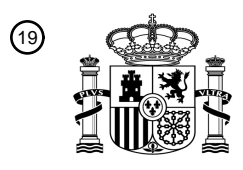

OFICINA ESPAÑOLA DE PATENTES Y MARCAS

ESPAÑA

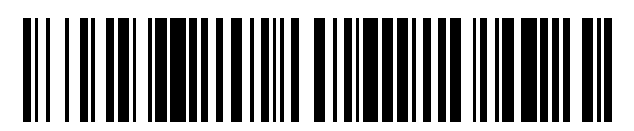

<sup>11</sup> **2 663 268** Número de publicación:

 $(51)$  Int. CI.: *G06F 19/00* (2008.01) *G01N 35/00* (2006.01)

### <sup>12</sup> TRADUCCIÓN DE PATENTE EUROPEA T3

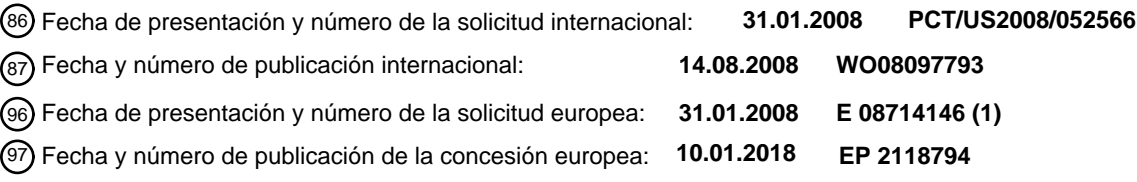

54 Título: **Sistema y método para autoverificar resultados de pruebas de laboratorio**

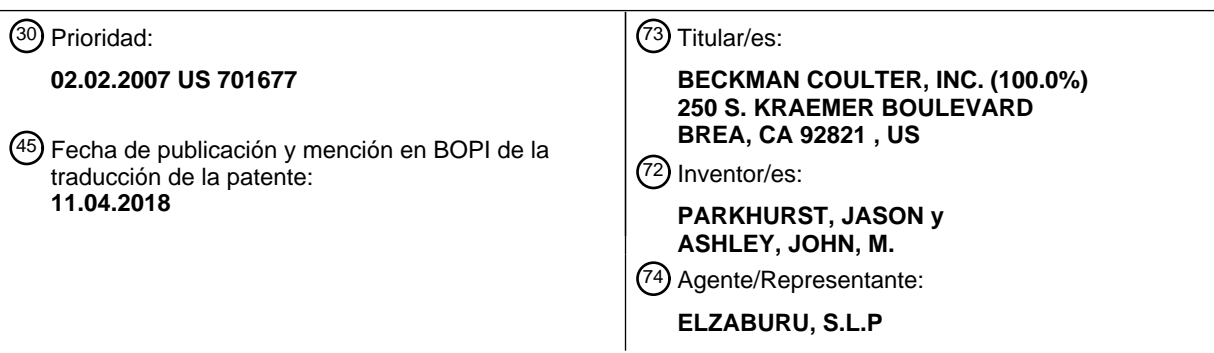

Aviso:En el plazo de nueve meses a contar desde la fecha de publicación en el Boletín Europeo de Patentes, de la mención de concesión de la patente europea, cualquier persona podrá oponerse ante la Oficina Europea de Patentes a la patente concedida. La oposición deberá formularse por escrito y estar motivada; sólo se considerará como formulada una vez que se haya realizado el pago de la tasa de oposición (art. 99.1 del Convenio sobre Concesión de Patentes Europeas).

### **DESCRIPCIÓN**

Sistema y método para autoverificar resultados de pruebas de laboratorio

#### 5 CAMPO

45

Esta descripción está relacionada con el campo de pruebas de laboratorio, y particularmente pruebas de diagnóstico clínico y pruebas pre-clínicas y verificación de resultados relacionados de pruebas de laboratorio.

#### ANTECEDENTES

- 10 En la profesión médica comúnmente se usan pruebas de diagnóstico clínico para ayudar a diagnosticar diversas enfermedades médicas de un paciente. Pruebas de diagnóstico clínico se refieren a aquellas pruebas en las que un laboratorio realiza un análisis en un espécimen/muestra de un paciente. La expresión "muestra" o "espécimen" como se emplea en esta memoria pretende referirse a sustancias tomadas de un cuerpo, incluidas, sin limitación, sangre, orina, tejido, saliva, u otras sustancias corporales. Tras el análisis de la muestra de paciente, el laboratorio produce
- 15 un resultado de prueba. El resultado de prueba es usado luego por el doctor u otro médico profesional para ayudar en la diagnosis de una o más enfermedades médicas.

Además de pruebas de diagnóstico clínico, también se pueden analizar muestras en otros ambientes, tales como pruebas pre-clínicas. Las pruebas pre-clínicas se refieren a situaciones donde se prueban fármacos o dispositivos en 20 un entorno de laboratorio usando diversas muestras. Por ejemplo, se puede administrar un nuevo fármaco a un paciente, y la sangre de paciente puede ser monitorizada para determinar los efectos del fármaco en el paciente. La expresión "resultado de prueba clínica" como se emplea en esta memoria pretende referirse a resultados de pruebas producidos a partir de pruebas de diagnóstico clínico y/o pruebas pre-clínicas.

- 25 En un laboratorio de hospital, una petición de prueba para una prueba de diagnóstico clínico es entregada de un doctor y recibida en el laboratorio acompañada por una muestra de paciente. La muestra de paciente es analizada en uno o más instrumentos de laboratorio para obtener resultados de pruebas. Ejemplos de analizadores de laboratorio usados para analizar muestras de pacientes incluyen citómetros de flujo, analizadores de hematología, analizadores de inmunoensayos, y analizadores de electroforesis. También se reconocerá que se pueden usar otros
- 30 numerosos analizadores de laboratorio para analizar muestras de pacientes. Además, también pueden ser realizadas pruebas manuales en la muestra por un técnico de laboratorio para proporcionar resultados de pruebas para la petición de prueba. Una vez se analiza una muestra en el laboratorio, la petición de prueba cumplida es enviada de nuevo al doctor en forma de resultado de prueba. En muchos ambientes, la petición de prueba es recibida electrónicamente y los resultados de pruebas son informados electrónicamente a través de una red de área
- 35 local que proporciona acceso a diversos sistemas de información.

Una tarea para el técnico de laboratorio que realiza o supervisa pruebas de diagnóstico clínico es validar los resultados de pruebas obtenidos de los analizadores de laboratorio o de pruebas manuales. La necesidad de validación está presente porque pueden ocurrir muchos problemas durante la recogida de muestras y el proceso de 40 prueba. Por ejemplo, una muestra de paciente puede ser etiquetada mal, dando como resultado resultados de pruebas que son informados en asociación con el paciente incorrecto. Como otro ejemplo, la muestra de paciente puede haber sido extraída incorrectamente o manejada inapropiadamente, dando como resultado contaminación de muestra y resultados de pruebas erróneos. Además, un analizador de laboratorio puede funcionar mal o tener una deriva fuera de calibración, provocando de nuevo que el analizador informe resultados erróneos.

- Los resultados de pruebas anormales no necesariamente indican resultados erróneos, pero en cambio pueden indicar un problema médico serio. En tales casos, puede ser importante que el técnico de laboratorio informe los resultados de pruebas inmediatamente al doctor u otro médico profesional además del procedimiento de informes normal de hacer que los resultados de pruebas estén electrónicamente disponibles a través de una base de datos.
- 50 En estas situaciones, los resultados de pruebas que indican una situación crítica pueden exigir que el técnico de laboratorio haga un informe inmediato y confirmado para el doctor, tal como por teléfono o en persona.

Resultados de pruebas sospechosos o anormales pueden tener un efecto significativo en el flujo de trabajo del técnico. Una prueba con un resultado cuestionable o anormal puede tener que volver a ser ejecutada por el técnico 55 para confirmar esa validez del resultado de prueba anormal. En ciertas situaciones de repetir ejecución donde la concentración de muestra parece ser demasiado alta para el instrumento de laboratorio, puede ser necesaria una dilución de la muestra antes de realizar la prueba de volver a ejecutar. Además, ciertas pruebas o resultados de pruebas pueden provocar que sean pedidas o canceladas pruebas subsiguientes. Por ejemplo, un resultado de prueba anormalmente alto o bajo puede exigir una repetición de ejecución de la prueba previamente ejecutada para 60 confirmar que el resultado de prueba anterior es correcta. Este proceso de ejecutar pruebas, evaluar resultados de pruebas, volver a ejecutar pruebas, recalcular resultados de pruebas, e informar de resultados de pruebas a profesionales médicos hace que la tarea de gestionar el laboratorio y su flujo de trabajo sea una tarea compleja.

Evaluar resultados de pruebas puede ser realizado, en muchos casos, automáticamente por un ordenador. Este 65 proceso de usar un ordenador para evaluar automáticamente resultados de pruebas de laboratorio se llama autoverificación (o autovalidación). Usando autoverificación, un resultado de prueba de un analizador de laboratorio

## ES 2663 268 T3

es enviado a un ordenador para evaluación. Si el ordenador determina que el resultado de prueba cumple criterios predeterminados establecidos por el laboratorio, el resultado de prueba es aprobado y automáticamente liberado para el doctor. Resultados de prueba que no pasan la autoverificación son retenidos para revisión manual por el técnico de laboratorio. Con la revisión manual, el técnico de laboratorio puede decidir sobre ciertas acciones, tales 5 como liberar el resultado de prueba, exigir una nueva prueba, exigir una nueva muestra de paciente, exigir servicio en el analizador de laboratorio, solicitar confirmación de entrada datos, u otras diversas acciones.

En muchos laboratorios de diagnóstico clínico, el sistema puede automatizar tareas de laboratorio. Por ejemplo, muchas pruebas pueden ser pedidas o canceladas automáticamente. Algunos analizadores pueden hacer 10 diluciones, y robótica u otros equipos pueden permitir que se vuelvan a ejecutar automáticamente muestras. Así, mientras el técnico de laboratorio retiene muchos trabajos importantes en el laboratorio, la automatización ha reducido el número de trabajos necesarios del técnico, y ha ayudado a hacer que sean más eficientes procesos en el laboratorio de diagnóstico clínico.

- 15 La liberación de resultados de pruebas reales del laboratorio de diagnóstico clínico es típicamente por fases. En particular, resultados de pruebas "sin procesar" del analizador de laboratorio típicamente son retenidos en la propia base de datos y el sistema informático del laboratorio, a menudo se le hace referencia como sistema de información de laboratorio ("LIS"). Estos resultados de pruebas sin procesar típicamente no son liberados para visualización fuera del laboratorio hasta que sean aprobados por el laboratorio. Como se ha mencionado anteriormente,
- 20 resultados de pruebas sin procesar pueden ser aprobados automáticamente por un proceso de autoverificación o manualmente tras revisión por un técnico de laboratorio. Una vez se aprueban resultados de pruebas, los resultados de pruebas son liberados para un hospital u otra base de datos y sistema informático de instalaciones médicas, a menudo se le hace referencia como sistema de información de hospital ("HIS"). Doctores y otros profesionales sanitarios tienen acceso a los resultados de pruebas aprobados en el HIS, pero únicamente el personal de 25 laboratorio tiene acceso a resultados no aprobados en el LIS.
- 

Los sistemas de información de laboratorio existentes tratan de proporcionar capacidades de autoverificación al tener el usuario que escribir una serie de reglas "si/entonces" que son evaluadas por el ordenador cuando se reciben peticiones de prueba, se obtienen resultados de pruebas y/o se cargan resultados en el HIS. Estas reglas

- 30 si/entonces se suman esencialmente a un lenguaje de programación basado en texto donde se espera que el usuario escriba el proceso de autoverificación completo con el lenguaje proporcionado. Sin embargo, los técnicos de laboratorio no están entrenados típicamente en habilidades de programación informática y les resulta difícil escribir las reglas de autoverificación basándose en el lenguaje común basado en texto. Adicionalmente, incluso para programadores consumados, el lenguaje proporcionado es típicamente complicado, y es fácil que el programador
- 35 descuide ciertos aspectos de la regla de autoverificación deseada que se expone como una lista confusa de declaraciones textuales. Además, una vez se define el proceso de autoverificación usando tales sistemas, es difícil que un técnico de laboratorio extraiga el proceso de autoverificación definido en un momento posterior y determine fácilmente el flujo de trabajo dentro del proceso, dado que la serie de declaraciones textuales "si/entonces" son difíciles de seguir. Por consiguiente, sería ventajoso proporcionar un sistema de autoverificación en el que procesos
- 40 de autoverificación creados usando el sistema sean definidos fácilmente por el usuario y entendidos rápida y fácilmente cuando se presentan al usuario en un momento posterior.

Además del lenguaje complicado usado para definir reglas de autoverificación, sistemas existentes tampoco ayudan al técnico a manejar flujo de trabajo adicional asociado con el proceso de autoverificación. En particular, la ejecución 45 de una regla de autoverificación puede exigir que una repetición de ejecución de prueba o una prueba asociada antes de que los resultados de pruebas sean verificadas. Cuando se piden dichas pruebas adicionales con sistemas existentes, la extensión de soporte es típicamente un aviso de que se requieren pruebas adicionales junto con instrucciones sobre lo que el técnico debe hacer a continuación. El técnico debe actuar entonces sobre el aviso y pedir la prueba adicional antes de que se pueda completar el proceso de autoverificación. Por consiguiente, sería 50 ventajoso proporcionar un sistema de autoverificación que proporcione unos medios para automatizar parcialmente o automatizar totalmente el flujo de trabajo que tenga que ser hecho por el técnico.

El documento WO 03/025585 A1 describe una herramienta de desarrollo de métodos, que consiste en varias piezas usadas para comprobar y crear diferentes métodos para instrumentos de microfluidos. Una parte, a la que se le hace 55 referencia como editor de método, se usa para crear un esquema de operaciones que junto con el instrumento construyen una aplicación para un tipo específico de dispositivo microfluido. Otra parte, a la que se le hace referencia como Ejecución de Lotes, comprueba si un método es ejecutable en un instrumento específico.

- El documento US 2004/0209375 A1 describe un analizador automatizado de inmunoensayos, o sistema de ensayos, 60 que se proporciona para pruebas frecuentes de muestras de control para verificar que antes y después de una serie de pruebas de muestras de pacientes, el funcionamiento del equipo de prueba es preciso. De ese modo, se puede asegurar que los resultados de la serie de pruebas de paciente son precisos.
- El documento US 2004/0033164 A1 describe analizadores que incluyen un display para exponer una pantalla 65 seleccionada de una pluralidad de pantallas, que puede exponer un menú jerárquico correspondiente a una pantalla predeterminada.

# ES 2 663 268 T3

El documento US 2004/0030578 A1 describe un método y un sistema para la revisión y validación de valores de resultado de laboratorio clínico, que incluye comparar datos de paciente frente a criterios de revisión y dirigir datos cualificados de paciente a una jerarquía de revisión de múltiples usuarios.

5

El documento US 5 850 221 A describe un aparato y un método para proporcionar una interfaz gráfica de usuario de protocolo médico. El aparato y el método generan una pluralidad de imágenes gráficas que representan un plan de tratamiento médico. Las imágenes gráficas son presentadas en orden cronológico sobre la base de periodos de tiempo reales o virtuales y pueden ser vistas en un diagrama de flujo o en un formato de vista gráfica.

10

El documento US 5 005 143 A describe un sistema estadístico interactivo y un método para predecir decisiones de experto.

El documento US 5 005 119 A describe un sistema de diagrama de flujo que control y hace seguimiento de 15 programas informáticos y conjuntos de datos para una tarea de diseño asistido por ordenador (CAD).

El documento US 5 786 816 A describe un método y un aparato para proporcionar una interfaz gráfica de usuario de protocolo médico que combina gráficamente tratamientos médicos.

- 20 El documento US 4 914 568 A describe un método para programar un sistema informático que incluye medios para exponer imágenes en una pantalla para controlar al menos uno de un instrumento virtual y un instrumento, el método comprende las etapas de: proporcionar una clase de respectivos iconos de función que hacen referencia a respectivos medios de control para controlar funciones respectivas; seleccionar de la clase de iconos de función al menos un primer icono de función que hace referencia a al menos unos primeros medios de control para controlar
- 25 una primera función; proporcionar una clase de iconos de variable respectivos en donde cada icono de variable respectivo hace referencia a una variable respectiva, la clase de iconos de variable incluye un icono de tira gráfica que expone valores pasados y presentes de una variable y que hace referencia a medios de control de tira gráfica para almacenar valores pasados y presentes para una variable; seleccionar al menos un primer icono de variable de entrada de la clase de iconos de variable; seleccionar el icono de tira gráfica de la clase de iconos de variable;
- 30 ensamblar en la pantalla un primer panel delantero que incluye el al menos un primer icono de variable de entrada y el icono de tira gráfica; y ensamblar en la pantalla un primer diagrama de flujo de datos que incluye el al menos un primer icono de función y el al menos un primer icono de variable de entrada y el icono de tira gráfica, en donde el primer diagrama expone un primer procedimiento para producir al menos un valor para el icono de tira gráfica de al menos un valor para el al menos un primer icono de variable de entrada.
- 35

50

El documento US 2006/136263 A1 describe un método para retener resultados de pruebas de laboratorio en un ambiente computarizado. El método recibe un resultado de prueba de laboratorio para una petición de asistencia sanitaria para un paciente. La petición de asistencia sanitaria comprende múltiples pruebas de laboratorio. El método determina si se han recibido todos los resultados de pruebas para la petición de asistencia sanitaria. Si no se han

- 40 recibido todos los resultados de pruebas para petición de la asistencia sanitaria, el resultado de prueba de laboratorio es retenido hasta que se han recibido todos los resultados para la petición de asistencia sanitaria. Si se han recibido todos los resultados para la petición de asistencia sanitaria, el método compara cada resultado de prueba de la petición de asistencia sanitaria con criterios predefinidos para determinar si cada resultado de prueba para la petición de asistencia sanitaria está dentro de un intervalo predeterminado aceptable. Si cada uno de los 45 resultados de pruebas para la petición de asistencia sanitaria está dentro del intervalo aceptable, la petición entera es verificada automáticamente.
	- COMPENDIO

En la reivindicación 1 se define un método implementado en ordenador para crear una regla de autoverificación.

Según otra realización en la reivindicación 5 se define un producto de programa informático.

En la reivindicación 6 se define un sistema para autoverificar un resultado de laboratorio.

55 Los rasgos y ventajas descritos anteriormente, así como otros, se harán más fácilmente evidentes para expertos en la técnica por referencia a la siguiente descripción detallada y los dibujos adjuntos.

### BREVE DESCRIPCIÓN DE LOS DIBUJOS

- la figura 1 muestra un diagrama de bloques de un sistema para autoverificar resultados de pruebas de 60 laboratorio, que incluye una interfaz gráfica de usuario;
	- la figura 2 muestra un proceso de autoverificación ejemplar en forma de diagrama de flujo creado usando el sistema de la figura 1;

la figura 3 muestra un diagrama de flujo ejemplar para un proceso de autoverificación expuesto en una pantalla de la interfaz gráfica de usuario de la figura 1;

65 la figura 4 muestra el diagrama de flujo ejemplar de la figura 3 con un cuadro de configuración ejemplar expuesto en la pantalla junto con el diagrama de flujo;

La figura 5 muestra el diagrama de flujo ejemplar de la figura 4 con un nodo de decisión que tiene una pluralidad de aristas de salida;

La figura 6 muestra el diagrama de flujo ejemplar de la figura 5 en donde uno de las aristas de salida del nodo de decisión ha sido dirigido a un nodo diferente;

- 5 la figura 7 muestra el diagrama de flujo ejemplar de la figura 6 con un nodo de repetir ejecución añadido al diagrama de flujo y un cuadro de diálogo que aparece en la pantalla junto con el diagrama de flujo; La figura 8 muestra el diagrama de flujo ejemplar de la figura 7 que incluye además nodos y aristas redirigidos; y
- La figura 9 muestra incluso otro diagrama de flujo ejemplar para uso con el sistema de autoverificación de la 10 figura 1.

### DESCRIPCIÓN

Con referencia a la figura 1, se muestra un sistema ejemplar para autoverificar resultados de pruebas de laboratorio. El sistema 10 se proporciona como ordenador 12 que incluye dispositivos de entrada/salida 14, un procesador 16, 15 una memoria 18, y almacenamiento de datos 20. El ordenador 12 se conecta a un analizador de laboratorio 30. El ordenador 12 y el analizador de laboratorio 30 también se conectan a una red 40. La red 40 incluye un sistema de información de laboratorio (LIS, del inglés laboratory information system) 42 y un sistema de información de hospital (HIS, del inglés hospital information system) 44 en comunicación con el LIS. El LIS y el HIS incluyen bases de datos configuradas para retener resultados de pruebas disponibles para ver a través del HIS o el LIS, ya que el permiso 20 para ver los resultados de pruebas es concedido por el sistema.

Cuando se recibe una petición de prueba en el laboratorio clínico, es acompañada por una muestra de paciente. El analizador de laboratorio 30 se configura para realizar una prueba en la muestra de paciente y proporcionar un resultado de prueba que puede ser usado para finalidades de diagnóstico clínico. Analizadores de laboratorio 25 ejemplares incluyen analizadores de hematología, citómetros de flujo, analizadores de inmunoensayos, analizadores de proteínas, y analizadores de electroforesis. Sin embargo, se reconocerá que también se puede utilizar cualquiera de otros numerosos analizadores de laboratorio que puedan analizar una muestra y proporcionar un resultado de prueba. También se pueden realizar pruebas manuales en la muestra, tales como ver tejido bajo un microscopio, y

- los resultados de dichos análisis pueden ser introducidos manualmente en el sistema. Adicionalmente, si bien en la 30 figura 1 se muestra únicamente un único analizador de laboratorio 30, se reconocerá que al ordenador se puede conectar una pluralidad de analizadores de laboratorio y configurar para proporcionar resultados de pruebas al ordenador. Si bien el analizador de laboratorio de la figura 1 se muestra conectado directamente al ordenador 12, el analizador de laboratorio 30 puede en cambio conectarse a una red junto con otros analizadores. Por ejemplo, el analizador de laboratorio 30 se puede conectar al LIS 42, y resultados de pruebas del analizador de laboratorio
- 35 pueden ser informados al ordenador a través del LIS 42.

El ordenador 12 incluye diversos dispositivos de entrada/salida 14 configurados para comunicarse con el técnico de laboratorio u otro operador/usuario. Por ejemplo, un dispositivo de salida es una interfaz gráfica de usuario 15 que comprende una pantalla que puede exponer imágenes gráficas al operador. Interfaces gráficas de usuario 15 40 ejemplares comprenden pantallas CRT y pantallas led. El ordenador 12 comprende además diversos dispositivos de entrada 14, tales como ratón, pantalla táctil, teclado, etc., que permiten al operador proporcionar entradas al ordenador 12.

- El procesador 16 está en comunicación con los dispositivos de entrada/salida 14 y generalmente controla el flujo de 45 datos dentro del ordenador, procesa diversas instrucciones, y realiza cálculos. El procesador 16 se conecta además a la memoria 18, y al dispositivo de almacenamiento de datos 20, tales como un disco duro. En el dispositivo de almacenamiento de datos 20 y en la memoria 18 se almacenan programas de software, y las instrucciones proporcionadas por los programas de software son ejecutados por el procesador 16.
- 50 Un programa de software almacenado en el ordenador 12 es un editor de reglas de autoverificación 21. El software editor 21 trabaja en asociación con el procesador 16 y la interfaz gráfica de usuario 14 y permite al usuario crear fácilmente procesos de autoverificación (también referidos en esta memoria como "reglas de autoverificación"). En particular, el editor 21 usa un lenguaje basado en diagrama de flujo que permite al usuario crear reglas de autoverificación como diagramas de flujo. Como se trata previamente, se configuran reglas de autoverificación para 55 evaluar resultados de pruebas proporcionados por el analizador de laboratorio 30 y determinar si los resultados de
- pruebas de laboratorio cumplen ciertos criterios predeterminados establecidos por el laboratorio.

Con referencia ahora a la figura 2, se muestra una regla de autoverificación ejemplar 100 creada con el editor como la ve el usuario en la interfaz gráfica de usuario 14. La expresión "regla de autoverificación" o "proceso de 60 autoverificación" como se emplea en esta memoria hace referencia a las instrucciones y procesos usados para evaluar resultados de pruebas de laboratorio así como el flujo de trabajo implicado con el proceso de evaluación. Por consiguiente, una regla de autoverificación puede comprender instrucciones para realizar pruebas o realizar alguna otra acción en una muestra además de evaluar resultados de pruebas.

65 En la figura 2, la regla de autoverificación 100 se expone en forma de diagrama de flujo 102. El diagrama de flujo 102 proporciona una representación esquemática de la regla de autoverificación y comprende una pluralidad de

nodos 104 y una pluralidad de aristas 106 que conectan los nodos. Alguna acción, instrucción o análisis ocurre en cada nodo 104. Las aristas 106 definen un flujo de trabajo entre la pluralidad de nodos 104, que muestra la dirección de progreso desde un nodo a otro nodo dentro del diagrama de flujo 102. Por consiguiente, un nodo dado (p. ej., nodo 104a) se puede conectar a aristas de entrada 106a que indican el progreso al nodo y/o aristas de salida 106b 5 que indican el progreso afuera del nodo. Si más de un arista de salida 106b se extiende desde un nodo 104, las

aristas de salida 106b que se extienden desde el nodo 104 también indicarán una contingencia requerida antes de seguir la arista (p. ej., "pasa", "fallo", "por encima", "por debajo", etc.).

Los nodos 104 se muestran como estructuras semejantes a cajas en la realización de la figura 2, pero se reconocerá 10 que los nodos 104 también pueden ser expuestos en otras formas. De manera similar, las aristas 106 se muestran como símbolos semejantes a flechas en la figura 2, pero se reconocerá que las aristas 106 también pueden ser expuestos en otras formas.

Los nodos 104 disponibles para construir un diagrama de flujo usando el editor comprenden nodos de inicio 110, 15 nodos de decisión 112, y nodos de acción 114. Cada regla de autoverificación incluye un nodo de inicio 110. La ejecución de la regla de autoverificación empieza con el nodo de inicio 110. Un nodo de inicio ejemplar 110 se muestra en la figura 2 en la parte superior del diagrama de flujo 100.

- Nodos de decisión 112 son aquellos nodos en los que se toma la decisión para proceder a uno de una pluralidad de 20 otros nodos sobre la base de una entrada. Por ejemplo, un nodo de decisión puede comprobar información proporcionada acerca de un paciente, una muestra del paciente, uno o más resultados de pruebas de un analizador de laboratorio, u otra información. Después de analizar la entrada, el nodo determina un flujo de proceso sobre la base de la información aportada. Por consiguiente, cada nodo de decisión incluye dos o más aristas de salida 106b.
- 25 Un nodo de decisión ejemplar 112 mostrado en la figura 2 es el nodo de intervalo 113. Como se describe con detalle adicional más adelante, un nodo de intervalo 113 se configura para determinar si una entrada está por encima de un intervalo predeterminado, por debajo de un intervalo predeterminado, o dentro de un intervalo predeterminado. Por consiguiente, el nodo de intervalo 113 incluye tres aristas de salida, indicando cada uno una ruta a un nodo diferente dependiendo de si la entrada está por encima del intervalo dado, por debajo del intervalo dado, o dentro del intervalo
- 30 dado.

Nodos de acción 114 son aquellos nodos en los que ocurre alguna acción, aviso, u otro efecto secundario en el sistema como resultado de la ejecución del nodo. Por ejemplo, un nodo de acción puede comprender validar un resultado de prueba, liberar un resultado de prueba a un sistema de información de nivel superior, retener un 35 resultado de prueba para revisión por un técnico, añadir un comentario a un resultado de prueba, pedir una dilución

o volver a ejecutar una prueba, cancelar una prueba o calcular resultados de pruebas. Por consiguiente, hay disponibles nodos de acción para definir el flujo de trabajo asociado con una regla de autoverificación particular, tal como las peticiones de prueba, diluciones o repeticiones. Nodos de acción pueden tener uno o más nodos de entrada, pero únicamente uno o cero nodos de salida, ya que en un nodo de acción no se toman decisiones. 40

Un nodo de acción ejemplar 114 mostrado en la figura 2 es el nodo de validar resultado 115. Cuando la ejecución de la regla de autoverificación 100 llega al nodo de validar resultado 115, el sistema ha evaluado el resultado de prueba y confirmado que cumple ciertos criterios predeterminados. En este punto, el resultado de prueba puede ser liberado a un sistema de información de nivel superior, donde antes de la validación el resultado de prueba únicamente 45 estaba disponible para personal de laboratorio usando el sistema de información de laboratorio. Tras la validación y liberación del resultado de prueba al sistema de información de nivel superior, el resultado de prueba puede ser visto por personal médico, tal como doctores, en el sistema de información de hospital.

- Ahora se describe con referencia a las figuras 3-8 el uso del editor para crear reglas de autoverificación. La figura 3 50 muestra una realización del editor 120 como se puede ver en la pantalla de la interfaz gráfica de usuario. El editor 120 comprende un menú superior 122, una barra de herramientas 124, una ventana de constructor de reglas 126, y una ventana de comprobación de reglas 128.
- El menú superior 122 del editor proporciona al usuario acceso a diversos submenús 130. Al seleccionar uno de los 55 submenús 130-135, se proporciona al usuario una lista de opciones relacionadas con los submenús. Por ejemplo, al seleccionar el submenú "abrir regla" 130, el usuario una de varias opciones, tales como abrir una nueva regla o abrir una regla existente. Otros submenús listados en el menú superior incluyen los submenús "guardar" 131, "nuevo procedimiento" 132, "editar prueba" 133, "imprimir" 134 y "girar dirección" 135. La pestaña 140 justo debajo del menú superior 122 indica la regla de autoverificación mostrada en la ventana de constructor de reglas 126. Como se 60 muestra con la pestaña 140, la regla de autoverificación actualmente expuesta en la ventana de constructor de reglas 126 de las figuras 3-8 es para la prueba de calcio de suero.

La barra de herramientas 124 se proporciona por debajo del menú superior 122. La barra de herramientas 124 enumera una pluralidad de opciones usadas comúnmente y expone las opciones como botones 125. Esto permite al 65 usuario seleccionar simplemente el botón 125 en la barra de herramientas que representa la opción deseada en lugar de ir al menú superior 122 y sus submenús para encontrar la opción. Los botones 125 proporcionados en la

6

# ES 2663 268 T3

barra de herramientas pueden ser cambiados por el usuario para proporcionar botones que representan las opciones usadas más comúnmente del usuario. En la figura 3, la barra de herramientas se muestra con varios botones, incluida la opción "insertar" 141, la opción "sustituir por" 142 y la opción "seleccionar descendientes" 143. Cada una de estas opciones se describe con detalle adicional más adelante con respecto a la ventana de constructor de reglas

5 126 y las figuras 3-8. Las figuras 3-8 también muestran otras opciones en la barra de herramientas 124, y se reconocerán que en la barra de herramientas se pueden proporcionar estas opciones o diferentes en diversas realizaciones según determine el usuario.

Como se ha mencionado anteriormente, la ventana de constructor de reglas 126 del editor expone una regla de 10 autoverificación 100 seleccionada en forma de diagrama de flujo 102. La regla de autoverificación 100 expuesta en la ventana de constructor de reglas 126 puede ser guardada, editada o ejecutada de manera que una petición de prueba se somete a la comprobación de regla.

Continuando con referencia a la figura 3, el ensamblaje de una regla de autoverificación empieza cuando se 15 selecciona la opción "nuevo procedimiento" 132 en el menú superior 122. Cuando se selecciona esta opción 132, se inserta automáticamente un nodo de inicio en la ventana de constructor de reglas 126. Se pueden obtener nodos adicionales seleccionando la opción "insertar" 141 en la barra de herramientas 124. Al seleccionar la opción "insertar" 141, se presenta al usuario un menú desplegable de los nodos que pueden ser usados en la regla. El menú desplegable asociado con la opción "insertar" 141 incluye una lista de diversos nodos de decisión, diversos

20 nodos de acción y un nodo de inicio. A fin de insertar un nodo 110 en la ventana de constructor de reglas 126, el usuario simplemente hace clic en la selección de nodo del menú desplegable, y el nodo seleccionado aparece en la ventana de constructor de reglas. Para conectar un nodo seleccionado 110 a otro nodo existente en la ventana de constructor de reglas 126, el usuario hace clic en el nodo seleccionado 110 y lo arrastra para hacer la conexión deseada a otro nodo dentro de la ventana.

#### 25

Como se ha mencionado en el párrafo anterior, el menú desplegable asociado con la opción "insertar" 141 proporciona una lista de diversos nodos de acción y diversos nodos de decisión además del nodo de inicio. Nodos de acción ejemplares incluyen los siguientes nodos:

30 Validar - Este nodo valida un resultado de prueba, (es decir, aprueba su liberación);

Retener - Este nodo retiene un resultado de prueba para revisión manual por el técnico de laboratorio;

Pedir prueba - Este nodo pide una prueba sobre una muestra;

Cancelar prueba - Este nodo cancela una prueba en una muestra si existe una prueba;

Volver a ejecutar - Este nodo vuelve a ejecutar la prueba anterior; como opción, el nuevo resultado de volver 35 a ejecutar la prueba se puede comparar con el resultado de prueba anterior y tomar una decisión de si el nuevo resultado de prueba está suficientemente cerca del resultado de prueba anterior;

Diluir - Este nodo pide una dilución de la muestra y repetir ejecución de la prueba anterior en la muestra diluida;

- Flujo de trabajo manual Este nodo describe un flujo de trabajo manual, fuera de línea, para que sea 40 completado por el técnico de laboratorio;
	- Añadir comentario Este nodo añade un comentario al resultado a la atención del técnico del laboratorio;

Capar resultado - Este nodo capa un resultado a un intervalo numérico especificado;

Establecer valor - Este nodo establece el resultado de prueba a un valor construido usando un editor de expresiones que permite expresiones aritméticas construidas a partir de constantes así como propiedades del 45 paciente, la muestra y el resultado de prueba; la expresión debe evaluar a un resultado de prueba aceptable.

Nodos de decisión ejemplares incluyen los siguientes nodos:

- Comprobación de resultado crítico Este nodo determina si un resultado de prueba es un valor crítico;
- 50 Comprobación de intervalo Este nodo determina si un resultado de prueba está dentro, por debajo o por encima de un intervalo de validación;

Comprobación de delta - Este nodo compara el resultado de prueba con el último resultado de prueba aprobado del paciente para el misma prueba;

- Comprobación de banderas Este nodo determina si del analizador se devolvieron una o más banderas para 55 el resultado de prueba;
	- Comprobar condición Este nodo determina si una condición construida usando un editor de expresión que permite expresiones aritméticas y booleanas construidas a partir de constantes así como propiedades del paciente, la muestra y el resultado de prueba; la condición se evalúa a verdadero o falso; Comprobar si hay pedida prueba - Este nodo determina si ya se ha pedido o no una prueba para la muestra.
- 60

Si bien las listas anteriores describen diversos nodos ejemplares, se reconocerá que estas listas no son exhaustivas, y se pueden proporcionar otros numerosos nodos para uso con el sistema de autoverificación y exponerse en el

- menú.
- 65 Volviendo al ejemplo de la figura 3, el usuario ha insertado un nodo de retención 150 en la ventana de constructor de reglas 126 y lo ha conectado al nodo de inicio 110. Además de insertar nodos, el usuario puede sustituir fácilmente

## ES 2 663 268 T3

un nodo insertado en la ventana de constructor de reglas por un nodo diferente. A fin de hacer esto, el usuario primero hace clic en el nodo que va a ser sustituido en la ventana de constructor de reglas. Cuando se selecciona un nodo haciendo clic en el nodo, el nodo se destaca en la ventana de constructor de reglas. Tras destacar el nodo para ser sustituido en la ventana de constructor de reglas, el usuario selecciona la opción sustituir 142 en la barra de

- 5 herramientas. Al seleccionar la opción sustituir, se proporciona al usuario otra lista en forma de menú desplegable de nodos disponibles para la inserción en la ventana de constructor de reglas. Al seleccionar un nodo del menú desplegable proporcionado, el nodo destacado en la ventana de constructor de reglas es sustituido por el nodo seleccionado. En el ejemplo proporcionado, el usuario ha destacado el nodo de retención 150 en la figura 3, y el nodo de retención se muestra en la ventana de constructor de reglas 126 destacado con un contorno grueso. En la
- 10 figura 4, el usuario ha seleccionado un nodo de intervalo 152 del menú desplegable asociado con la opción sustituir 142, y el nodo de retención 150 (previamente mostrado en la figura 3) ha sido sustituido por el nodo de intervalo 152.

Como se ha descrito anteriormente, cuando se selecciona un nodo desde el menú insertar 141 o el menú sustituir 142, el nodo aparece en la ventana de constructor de reglas 126. Ciertos nodos seleccionados para inserción en la 15 ventana de constructor de reglas requerirán configuración. Cuando un nodo seleccionado requiere configuración, aparece un cuadro de configuración en la ventana de constructor de reglas que pide al usuario que inserte todos los datos necesarios requeridos para configurar apropiadamente el nodo. Por ejemplo, como se muestra en la figura 4, cuando el usuario selecciona el nodo de intervalo 152, aparece un cuadro de configuración 170 en la ventana de constructor de reglas 126. El cuadro de configuración 170 da instrucciones al usuario para que introduzca los datos 20 apropiados a fin de configurar el nodo. En el ejemplo de la figura 4, el usuario debe configurar el nodo de intervalo

152 especificando un resultado de prueba actual o pasado y especificando un intervalo particular para comparación.

En algunos casos, se pueden configurar nodos de diferentes maneras. Por ejemplo, se puede configurar un nodo de intervalo, tal como el mostrado en la figura 4, sobre la base de límites numéricos insertados por el usuario o sobre la 25 base de intervalos nombrados que son predefinidos por el laboratorio para la prueba particular. Así, en algunos casos el usuario puede insertar números en el cuadro de configuración para definir el límite inferior y el límite superior para el nodo. En otros casos, el usuario puede seleccionar uno de varios intervalos nombrados, cada intervalo nombrado tiene un límite superior predefinido y un límite inferior predefinido. Ejemplos de intervalos nombrados incluyen un intervalo de validación, un intervalo de referencia o un intervalo crítico.

30

Cuando se diseña un nodo de intervalo de esta manera de forma que no se requiere que el usuario inserte detalles específicos (tales como valores numéricos) para el intervalo, se considera un nodo común. Un nodo común en el que la configuración del nodo es independiente de la prueba específica en la que se usa el nodo. Si se requieren detalles específicos en asociación con la configuración del nodo para una regla particular, esos detalles son predeterminados

- 35 por el laboratorio y son recuperados automáticamente cuando el nodo común se inserta en la regla. Así, nodos comunes permiten al usuario construir fácilmente reglas de autoverificación sin tener que extraer detalles específicos relacionados con el resultado de prueba que se está analizando, tales como intervalos específicos aceptables para diferentes resultados de pruebas.
- 40 La figura 4 muestra una realización donde el nodo de intervalo 152 se configura como nodo común. En esta realización del nodo de intervalo 152, el usuario configura el nodo simplemente seleccionando uno de varios intervalos nombrados. Los valores numéricos asociados con el intervalo nombrado ya han sido predefinidos por el laboratorio para la prueba particular en la que se usan. En la figura 4, el usuario ha seleccionado el "intervalo de validación" del menú desplegable inferior 172 del cuadro de configuración 170. El intervalo de validación es un
- 45 intervalo predefinido determinado por el laboratorio donde resultados de pruebas que se encuentran dentro del intervalo se considerarán resultados de pruebas válidos para los resultados particulares de pruebas que están siendo analizados por la regla. Para la regla de autoverificación de calcio de suero de la figura 4, el laboratorio puede predefinir el intervalo de validación para que esté entre 2 y 20 mg/dL. Esto significa que el laboratorio considera cualquier resultado de prueba dentro de este intervalo es consistente con lo que puede ser considerado un resultado
- 50 de prueba realista de una prueba de calcio de suero. Sin embargo, si el laboratorio recibe un resultado de 50 mg/dL, el sistema considerará que esto es un resultado de prueba no realista de calcio de suero, y el laboratorio asumirá que se ha hecho algún error en el análisis.
- De manera similar al "intervalo de validación", el laboratorio puede definir otros intervalos, tales como un "intervalo 55 de referencia" o un "intervalo crítico" para el nodo de intervalo 152 cuando es usado como nodo común. Por ejemplo, el laboratorio puede definir que el intervalo de referencia para el calcio de suero esté entre 9 y 10,5 mg/dL. Esto significa que un resultado de prueba de calcio de suero dentro de este intervalo se considera normal, y el resultado de prueba no indica un problema para el paciente. Como otro ejemplo, el laboratorio puede definir que el intervalo crítico para el calcio de suero esté entre 8 y 15 mg/dL. Esto significa que un resultado de prueba de calcio de suero
- 60 fuera del intervalo crítico sugiere un problema crítico para el paciente. En este caso, el sistema se puede configurar para que notifique inmediatamente al facultativo el resultado de prueba de modo que se pueda dar atención inmediatamente al paciente. Se reconocerá que los intervalos anteriores son meramente ejemplos de intervalos que pueden ser predefinidos por un laboratorio usando el sistema, y otros numerosos intervalos podrían ser definidos por el laboratorio. Además, si bien el nodo de intervalo 152 ha sido descrito en esta memoria como un ejemplo de nodo
- 65 que requiere configuración cuando se inserta el nodo en la ventana de constructor de reglas 126, se reconocerá que otros muchos nodos que pueden ser seleccionados por el usuario también deben ser configurados antes de ser

incluidos apropiadamente en la regla de autoverificación.

Una vez se ha insertado un nodo en la ventana de constructor de reglas y configurado (si se requiere), las salidas del nodo deben asociarse con nodos subsiguientes. Como se trata previamente, todos los nodos de decisión tendrán 5 al menos dos salidas. Para ayudar al usuario a asociar apropiadamente las dos o más salidas requeridas de un nodo de decisión con nodos subsiguientes, el editor se configura para mostrar cada una de las posibles salidas de un nodo de decisión cuando el nodo de decisión se coloca en la ventana de constructor de reglas. Por consiguiente, en el ejemplo de la figura 5, cuando el nodo de intervalo 152 se coloca en la ventana de constructor de reglas 126 el

- editor inmediatamente expone el nodo de intervalo 152 con tres aristas de salida 153 ya extendiéndose desde el 10 nodo 152. Las tres aristas de salida 153 que se extienden desde el nodo 152 recuerdan ventajosamente al usuario que de un nodo de intervalo pueden resultar tres posibles resultados. En particular, un nodo de intervalo comparará un resultado de prueba con el intervalo definido y determinará si el resultado de prueba está dentro del intervalo definido, por encima del intervalo definido, o por debajo del intervalo definido. Al exponer una arista de salida 153 para cada uno de los tres posibles resultados, se recuerda al usuario que conecte cada uno de los tres posibles
- 15 resultados a un nodo resultante. Para ayudar aún más al usuario, el editor extiende cada uno de los tres aristas de salida 153 desde el nodo de intervalo 152 a un nodo ficticio 168a-168c (es decir, un nodo no configurado "entonces...").
- Las aristas de salida de un nodo de decisión que aparecen automáticamente al insertar el nodo de decisión en la 20 ventana de constructor de reglas 126 pueden ser manipulados por el usuario para llevar a dos o tres nodos. Por ejemplo, en la figura 6 el usuario ha manipulado las aristas de salida 153 del nodo de intervalo 152 para indicar que un resultado de prueba exterior del intervalo de validación lleva a un primer nodo 168b, independientemente de si el resultado de prueba está por encima o por debajo del intervalo de validación, y un resultado de prueba dentro del intervalo de validación lleva a un segundo nodo 168c. Para conseguir esto, el usuario simplemente hace clic cerca
- 25 de la flecha en la arista "por encima" 153 mostrado en la figura 5, y arrastra la arista al nodo 168b asociado con la arista "por debajo". El editor retira automáticamente el nodo ficticio previamente asociado con la arista "por encima" desde la ventana de constructor de reglas 126, y tanto la arista "por encima" como la arista "por debajo" lleva al mismo nodo ficticio 168b, como se muestra en la figura 6. Si bien la manipulación de aristas ha sido descrita en esta memoria con respecto a aristas que llevan a nodos ficticios, se reconocerá que el editor puede permitir la
- 30 manipulación de aristas dentro de un diagrama de flujo parcial o completo de una manera similar. Por consiguiente, el editor proporciona una manera conveniente para que los usuarios manipulen diagramas de flujo y la progresión de nodo a nodo a través del diagrama de flujo.
- Además de manipular aristas dentro del diagrama de flujo 102, el usuario también puede manipular nodos insertando 35 nuevos nodos o sustituyendo nodos existentes. Por ejemplo, como se muestra en la figura 7, el usuario había sustituido el nodo ficticio 168b en la ventana de constructor de reglas 126 con un nodo funcional 154. Esto se consigue usando la opción sustituir 142 de la barra de herramientas 124, descrita anteriormente. Cuando se usa la opción "sustituir" 142, el usuario destaca primero el nodo que va a ser sustituido y luego selecciona la opción "sustituir" 142 en la barra de herramientas. Cuando se selecciona la opción "sustituir" 142, se presenta al usuario un 40 menú desplegable que lista diversos nodos para sustituir el nodo destacado. Después de que el usuario selecciona
- un nodo de sustitución del menú desplegable, aparece automáticamente en la ventana de constructor de reglas 126 en lugar del nodo destacado previamente. En el caso de la figura 7, el usuario ha sustituido el nodo ficticio 168b después de las aristas por encima y por debajo 153 por un nodo "repetir ejecución" 154.
- 45 Como se muestra en la figura 7, cuando el usuario selecciona el nodo "repetir ejecución" 154 para inserción, aparece automáticamente un cuadro de configuración 170 en la ventana de constructor de reglas 126, dando instrucciones al usuario para que configure apropiadamente el nodo "repetir ejecución" 154. Al mismo tiempo, se proporciona un nuevo nodo ficticio 168d en la ventana de constructor de reglas 126 en la arista de salida 106 del nodo "repetir ejecución".
- 50

 La figura 8 muestra que el nodo "repetir ejecución" 154 ha sido configurado por el usuario. Como resultado de la configuración, el nodo "repetir ejecución" incluye ahora dos aristas de salida, y el nodo tiene instrucciones para comparar el resultado de prueba de repetir ejecución con el resultado de prueba anterior. Así, el nodo "repetir ejecución" 154 es un nodo de acción que también se configura para tomar una decisión relacionada con la acción.

- 55 En la realización de la figura 8, el usuario ha configurado el nodo "repetir ejecución" 154 para volver a ejecutar el resultado de prueba original dado que se encontraba del intervalo de validación. El nodo 154 también ha sido configurado para comparar el nuevo resultado de prueba después de volver a ejecutar al resultado de prueba anterior. Como también se muestra en la figura 8, si el resultado de prueba de repetir ejecución no está dentro del cinco por ciento del resultado de prueba anterior, la regla retiene el resultado de prueba en el nodo de retención 158,
- 60 lo que indica que el resultado de prueba es un resultado de prueba inválido fuera del intervalo de validación y debería ser comprobado manualmente por el usuario. Sin embargo, si el resultado de prueba de repetir ejecución está dentro del cinco por ciento del resultado de prueba anterior, la regla ha sido configurada para validar el resultado de prueba en el nodo de validación 156.
- 65 Como también se muestra en la figura 8, el usuario ha hecho clic en la arista de salida "dentro de" 153 desde el nodo de intervalo 152 y arrastrado hacia abajo al nodo de validación 156. Con la validación, se observan resultados de

pruebas como validados dentro del sistema de información (p. ej., el LIS) y pueden ser liberados para observación en otros sistemas de información (p. ej., la HIS).

Como se ha tratado anteriormente con referencia a las figuras 3-8, el editor permite que el usuario construya una 5 regla de autoverificación como diagrama de flujo mostrado en una interfaz gráfica de usuario. El usuario puede insertar fácilmente nuevos nodos así como sustituir nodos existentes a fin de construir la regla deseada. Adicionalmente, el usuario puede manipular fácilmente aristas que se extienden entre nodos y definir la progresión de nodo a nodo a través del diagrama de flujo. El lenguaje basado en diagrama de flujo del editor es generalmente intuitivo y facilita la expresión del usuario de un procedimiento de autoverificación deseado.

10

Creación y edición de reglas de autovalidación han sido descritos anteriormente con respecto a la opción "insertar" 141 y la opción "sustituir" 142. Sin embargo, se reconocerá que se pueden proporcionar otras numerosas opciones en el menú 122 o la barra de herramientas 124 para construir y editar reglas de autoverificación. Por ejemplo, la opción seleccionar descendientes 143, que no ha sido tratada anteriormente permite al usuario especificar nodos

- 15 subsiguientes o "descendientes" que siguen a un nodo de acción que no crea automáticamente aristas y nodos ficticios conectados cuando se colocan en la ventana de constructor de reglas. Otro ejemplo de una herramienta que se puede proporcionar para el usuario es la capacidad de definir macros de nodos. Las macros incluyen una pluralidad de nodos conectados en un cierto orden pero no asociados específicamente con una regla de autoverificación particular. Estas macros puede ser seleccionadas entonces de un menú e insertarse en diferentes
- 20 reglas de autoverificación. En una realización, las macros no son configurables y no pueden ser especificadas para una regla particular. Sin embargo, en otra realización, algunas macros se pueden diseñar de manera que es posible configuración y especialización para regla particular.
- Una vez se crea una regla de autoverificación, es guardada por el sistema en almacenamiento de datos 20 (véase la 25 figura 1) y está disponible para ejecución por el procesador 16 cuando en el laboratorio se recibe una petición de prueba asociada con la regla de autoverificación. Una petición de prueba típicamente incluye al menos una prueba que va a ser ejecutada por un analizador de laboratorio y datos relacionados con el paciente asociados con la petición de prueba (p. ej., nombre, edad, sexo, peso, altura, etc.). Peticiones de prueba pueden ser recibidas automáticamente por medio de una red informática, o pueden ser introducidas manualmente en el sistema por un 30 técnico de laboratorio. Cuando una petición de prueba es recibida por el laboratorio es acompañada por una muestra
- de prueba. La muestra de prueba es entregada al analizador de laboratorio (o estación de analizador manual) apropiado para que la prueba designada se pueda realizar en la muestra.
- La ejecución de una regla de autoverificación asociada con una petición de prueba empieza cuando el sistema 35 recibe la petición de prueba. Al recibir la petición de prueba, el sistema extrae la regla de autoverificación guardada de la memoria o el almacenamiento de datos y procede con la ejecución de la regla.

La ejecución de cada regla empieza con el nodo de inicio. Después de eso, la regla procede desde nodo a nodo 104 dirigida por las aristas 106. Cuando se llega a un nuevo nodo, el sistema llama a las rutinas asociadas con el nodo, 40 incluidas lógica y efectos secundarios. Al realizar las rutinas asociadas con el nodo 104, la regla definida indica si el sistema debe parar la ejecución de regla, esperar un nuevo resultado, o seguir uno de las aristas de salida 106 desde el nodo a un nuevo nodo 104 y empezar la ejecución del nuevo nodo. Cuando la regla llega a un nodo de acción sin aristas de salida, la regla termina. La regla no se ejecuta de nuevo hasta que se recibe una nueva llamada de petición de prueba para la regla. Si se desea, el usuario puede exponer la representación de diagrama de flujo 45 102 de la regla de autoverificación en la interfaz gráfica de usuario 14 durante la ejecución. Sin embargo, en la mayoría de casos, el procesador ejecutará la regla sin exponerla en la interfaz gráfica de usuario.

El laboratorio típicamente recibirá múltiples peticiones de pruebas para múltiples muestras cada vez. Por consiguiente, el procesador 16 puede ejecutar múltiples reglas de autoverificación en paralelo. Esto puede incluir 50 ejecutar simultáneamente dos o más casos de la misma regla de autoverificación en dos o más peticiones de prueba diferentes y/o ejecutar simultáneamente dos o más reglas de autoverificación diferentes en dos o más peticiones de prueba diferentes.

- Como se ha mencionado anteriormente, durante el proceso de ejecución una regla de autoverificación puede ser 55 suspendida y dar instrucciones para que espere. Un ejemplo típico de una situación donde se suspende una regla es cuando un nodo no puede ser ejecutado porque no hay disponibles datos necesarios. Por ejemplo, si se ejecuta la regla de la figura 8, la regla debe esperar en el nodo 152 para recibir un resultado de prueba de calcio de suero del analizador de laboratorio antes de moverse a nodos subsiguientes 154 o 156. Así, cuando se recibe una petición de prueba para calcio de suero, la regla se suspende en el nodo 152 hasta que el analizador de laboratorio produce el
- 60 resultado de prueba de calcio de suero. En esta situación, una regla se suspenderá indefinidamente hasta recibir el resultado de prueba de calcio de suero o que sea cancelada por el usuario. Si una regla es terminada por el usuario, el sistema genera un aviso de error. El resultado de prueba se pasa entonces al técnico de laboratorio para que la maneje. El técnico puede entonces determinar manualmente si el resultado de prueba es válido.
- 65 La figura 8 también proporciona otro ejemplo de una situación donde se puede suspender una regla. Al llegar al nodo de repetir ejecución 154, el sistema vuelve a pedir la prueba previamente ejecutada, y la regla se suspende

## ES 2 663 268 T3

hasta que se recibe el nuevo resultado de prueba. A fin de conseguir esto, el sistema puede emitir una notificación al técnico de laboratorio para que coloque el tubo de muestra nuevamente en el analizador de laboratorio. Como alternativa, si el sistema incluye robótica o algún otro dispositivo mecanizado de trasporte de muestra, el sistema puede volver a ejecutar automáticamente la prueba a través del analizador de laboratorio y el técnico de laboratorio 5 no sería notificado en absoluto. En esta situación, la repetición de ejecución es manejada enteramente por el sistema.

Se reconocerá que una repetición de ejecución en una muestra de prueba también podría ocurrir por otras numerosas razones sin que una regla pida específicamente una repetición de ejecución. Por ejemplo, un técnico 10 puede darse cuenta de que un analizador no ha sido calibrado apropiadamente, y puede volver a ejecutar todas las pruebas realizadas recientemente usando el analizador. En estas situaciones, una regla de autoverificación que depende del resultado de prueba de repetir ejecución en un nodo particular no reinicia o realiza de otro modo ninguna acción especial cuando se recibe el resultado de prueba de repetir ejecución. Sin embargo, la regla de autoverificación que depende del resultado de prueba de repetir ejecución en un nodo particular utilizará el resultado

- 15 de prueba de repetir ejecución en lugar del resultado de prueba anterior. Así, la regla de autoverificación en este caso no vuelve al nodo de inicio, pero en cambio reinicia desde el nodo que depende del resultado de prueba de repetir ejecución real. Como ejemplo de esto, considérese la figura 9 que muestra una simple regla de autoverificación BUN-creat 180. Según esta regla, se pide una prueba de creatinina ("creat") en el nodo 182 y se pide una prueba BUN en el nodo 184. Sobre la base de los resultados de estas dos pruebas, en el nodo 186 se
- 20 calcula una ración de BUN a creat, y en el nodo 188 se valida entonces la prueba. Si por alguna razón ocurre una repetición de ejecución de la prueba de creat, la regla de autoverificación de la figura 9 no necesita empezar en el nodo inicial 181. En cambio, la regla de autoverificación reinicia en el nodo de cálculo 186 simplemente incorporando el resultado de prueba de repetir ejecución para creat y el resultado de prueba existente para que BUN llegue al cálculo especificado. Así, la regla evita otra petición de creat y otra petición de BUN que de otro modo se asociaría
- 25 con los nodos 182 y 184 si la regla entera fuera ejecutada desde el nodo de inicio. En cambio, la regla es simplemente reiniciada en el nodo 186 usando los datos disponibles.

Aunque la presente invención ha sido descrita con respecto a ciertas realizaciones preferidas, los expertos en la técnica apreciarán que son posibles otras implementaciones y adaptaciones. Además, hay ventajas para avances 30 individuales descritos en esta memoria que pueden ser obtenidas sin incorporar otros aspectos descritos anteriormente.

### ES 2663 268 T3

#### **REIVINDICACIONES**

1. Un método implementado en ordenador para crear una regla de autoverificación (100) para evaluar un resultado de prueba de laboratorio de un análisis realizable por un analizador de laboratorio (30) en muestras de pacientes, el 5 método comprende: presentar a un usuario una interfaz gráfica de usuario (14) de un ordenador (12) de la que el usuario puede seleccionar nodos (104) y crear un diagrama de flujo (102) que representa la regla de autoverificación (100), los nodos (104) incluyen al menos uno de: 10 un nodo de prueba de petición para pedir una prueba en la muestra de paciente; un nodo de repetir ejecución (154) para volver a ejecutar automáticamente una prueba anterior;

un nodo de comprobación de intervalo para determinar si un resultado de prueba está dentro, por debajo o por encima de un intervalo de validación; y

15 un nodo de comprobación de delta para comparar el resultado de prueba con un último resultado de prueba aprobado del paciente para la misma prueba;

en donde, el método comprende además:

- 20 recibir una pluralidad de instrucciones de usuario para crear el diagrama de flujo (102) que incluye una selección de nodos (104) de un menú de nodos, una conexión de los nodos seleccionados (104) y una configuración de al menos uno de los nodos seleccionados (104); crear el diagrama de flujo (102) que representa la regla de autoverificación (100);
- exponer el diagrama de flujo (102) que representa la regla de autoverificación (100) al usuario; y 25 crear la regla de autoverificación (100) correspondiente al diagrama de flujo expuesto (102), en donde la regla de autoverificación (100) es utilizable por un sistema de autoverificación (10) para determinar si el resultado de prueba de laboratorio de la muestra de paciente debe ser liberado a un sistema de información (44).
- 30 2. El método implementado en ordenador de la reivindicación 1 en donde los nodos (104) comprenden al menos un nodo de decisión (112) y/o al menos un nodo de acción (114).
	- 3. El método implementado en ordenador de la reivindicación 1 o 2, que comprende además:
- 35 al ejecutar el nodo de repetir ejecución (154), suspender la ejecución de la regla de autoverificación (100) hasta que se recibe un nuevo resultado de prueba.
	- 4. El método implementado en ordenador de cualquiera de las reivindicaciones anteriores,
- en donde los nodos presentados (104) comprenden además un nodo de valor establecido para establecer el 40 resultado de prueba de laboratorio a un valor construido usando un editor de expresiones que permite expresiones aritméticas construidas a partir de constantes así como propiedades del paciente, muestra y resultado de prueba; y/o en donde los nodos presentados (104) comprenden además un nodo de validación (156) para validar el resultado de prueba de laboratorio.
- 45 5. Un producto de programa informático que comprende instrucciones legibles por ordenador que, cuando se cargan y ejecutan en un sistema adecuado, realizan las etapas de un método para crear una regla de autoverificación (100) según una cualquiera de las reivindicaciones anteriores.
	- 6. Un sistema (10) para autoverificar un resultado de prueba de laboratorio, el sistema (10) comprende:
- 50

un analizador de laboratorio (30) para realizar un análisis en una muestra de paciente y generar el resultado de prueba de laboratorio;

- un editor de autoverificación (21) configurado para presentar una interfaz gráfica de usuario (15) a través de la que un usuario puede crear un diagrama de flujo (102) sobre la base de instrucciones de usuario y además 55 configurado para crear una regla de autoverificación (100) correspondiente al diagrama de flujo creado (102), el diagrama de flujo (102) es representado por una pluralidad de nodos conectados (104), la pluralidad de nodos conectados (104) incluye uno o más de:
- un nodo de prueba de petición para pedir una prueba en la muestra de paciente; 60 un nodo de repetir ejecución (154) para volver a ejecutar automáticamente una prueba anterior; un nodo de comprobación de intervalo para determinar si un resultado de prueba está dentro, por debajo o por encima de un intervalo de validación; y un nodo de comprobación de delta para comparar el resultado de prueba con un último resultado de prueba aprobado del paciente para la misma prueba;
- 65
- en donde el sistema (10) comprende además:

un procesador (16) configurado para analizar el resultado de prueba de laboratorio según la regla de autoverificación creada (100) y hacer que el resultado de prueba de laboratorio esté disponible para un sistema de información (44) si la regla de autoverificación (100) determina que el resultado de prueba 5 de laboratorio es válido.

7. El sistema (10) de la reivindicación 6 en donde la interfaz gráfica de usuario (15) se configura para proporcionar un menú de nodos usado para ensamblar el diagrama de flujo (102).

10 8. El sistema (10) de la reivindicación 6, en donde la interfaz gráfica de usuario (15) comprende una pantalla de ordenador en donde el menú de nodos se expone como menú desplegable en la pantalla de ordenador y el diagrama de flujo (102) se expone en una ventana de diagrama de flujo (126) de la pantalla de ordenador.

9. El sistema (10) de la reivindicación 6, en donde el analizador de laboratorio (30) comprende un analizador de 15 hematología, un analizador de inmunoquímica o un citómetro de flujo.

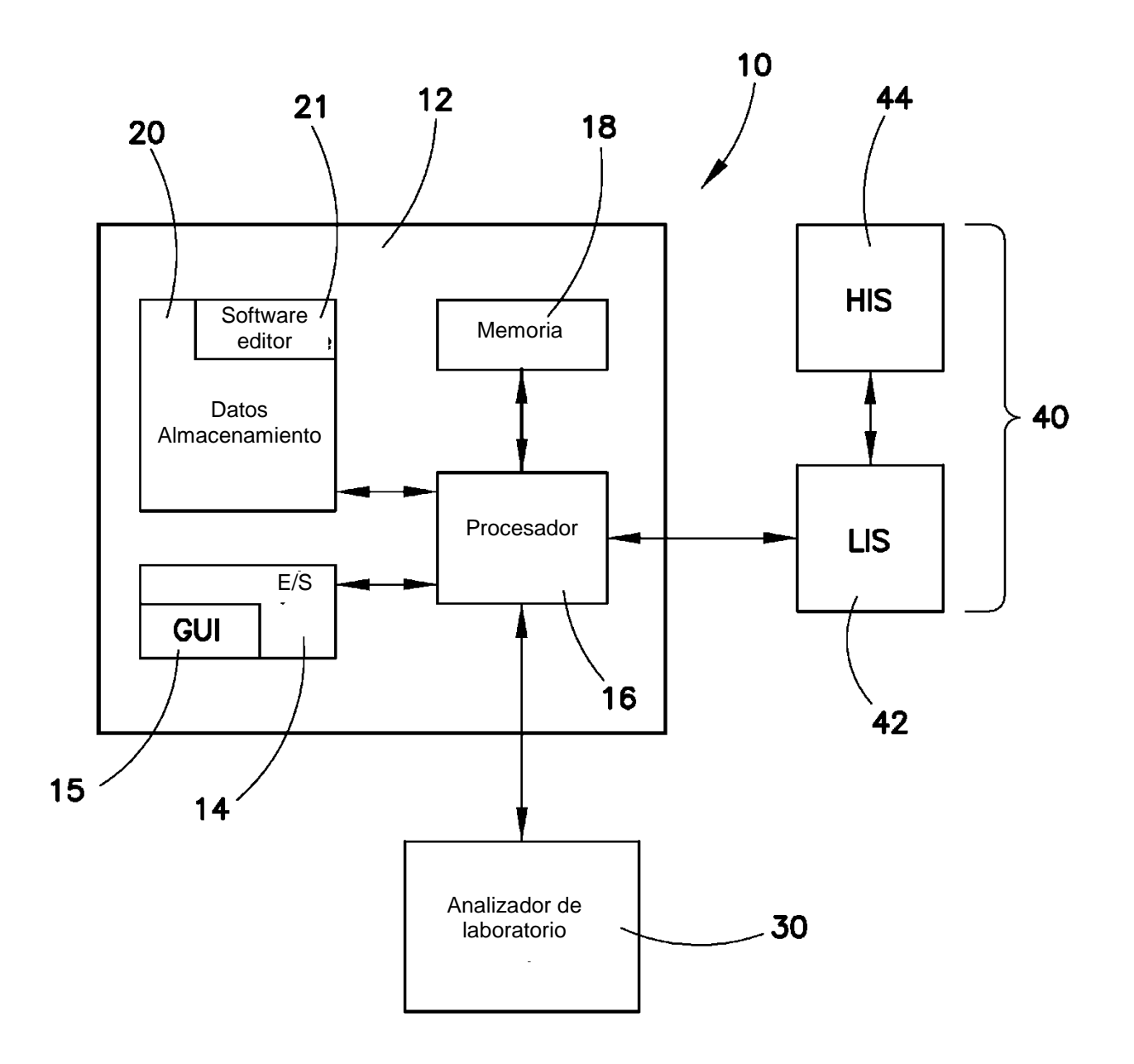

**FIG. 1** 

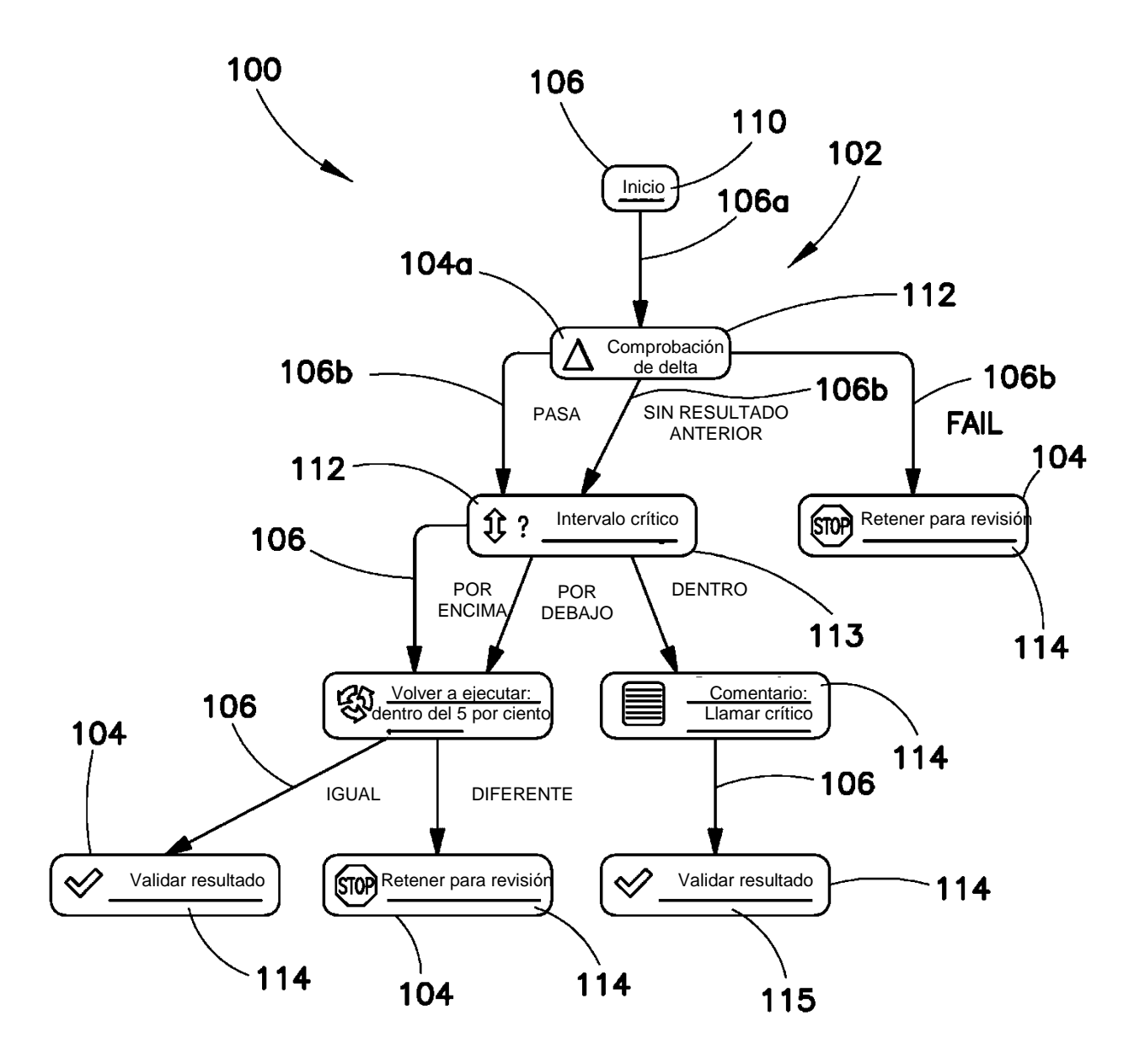

**FIG. 2** 

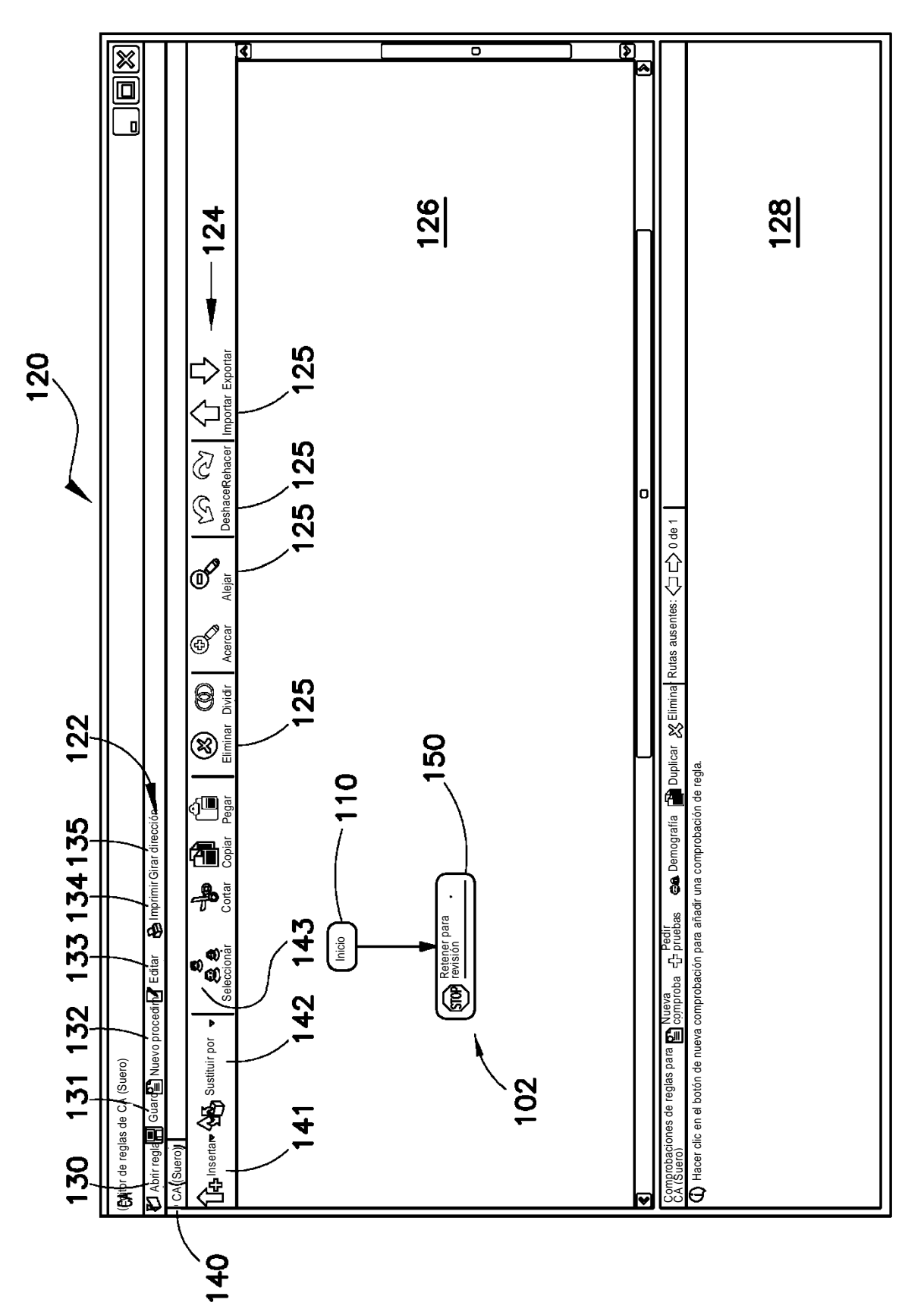

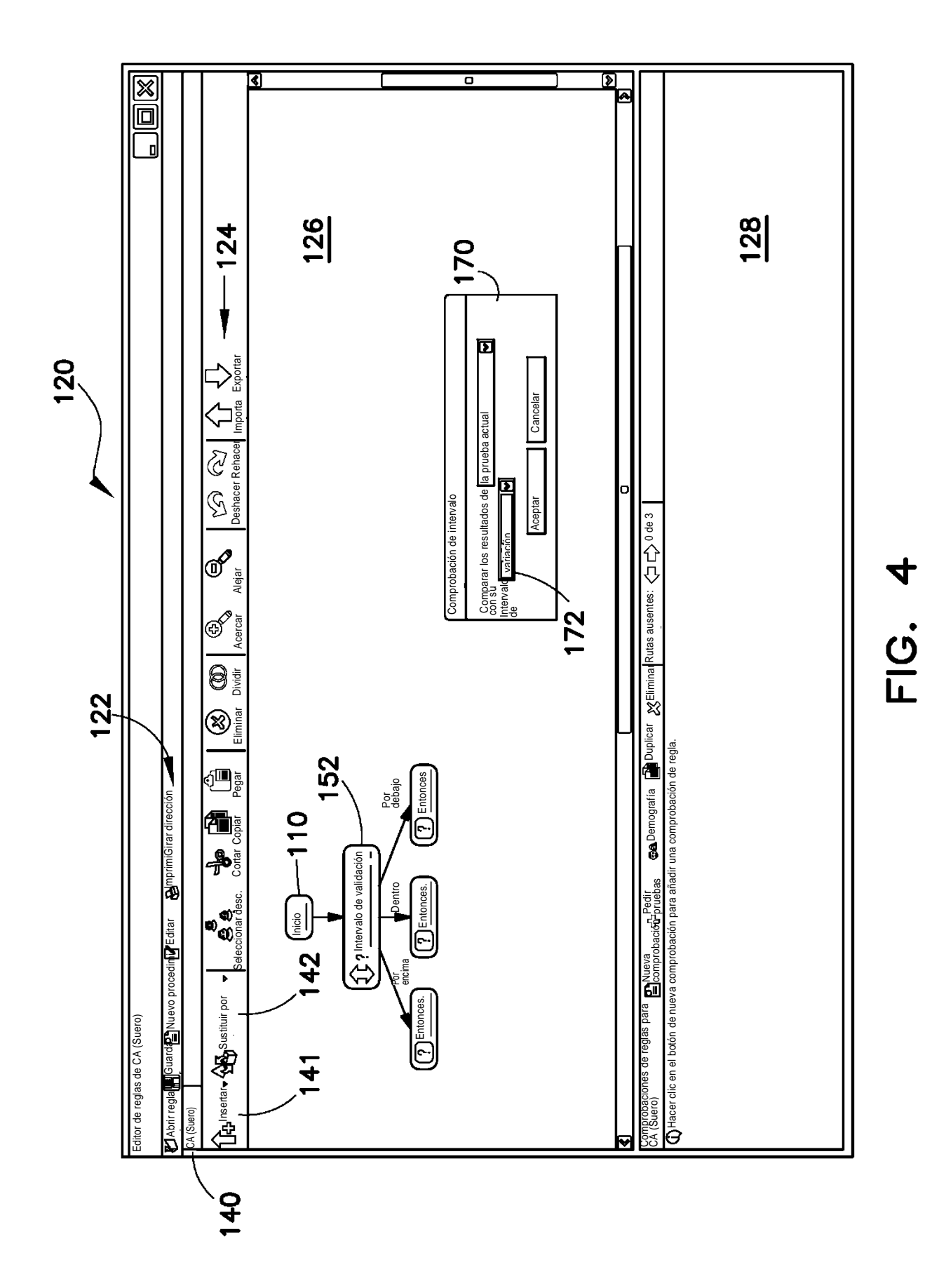

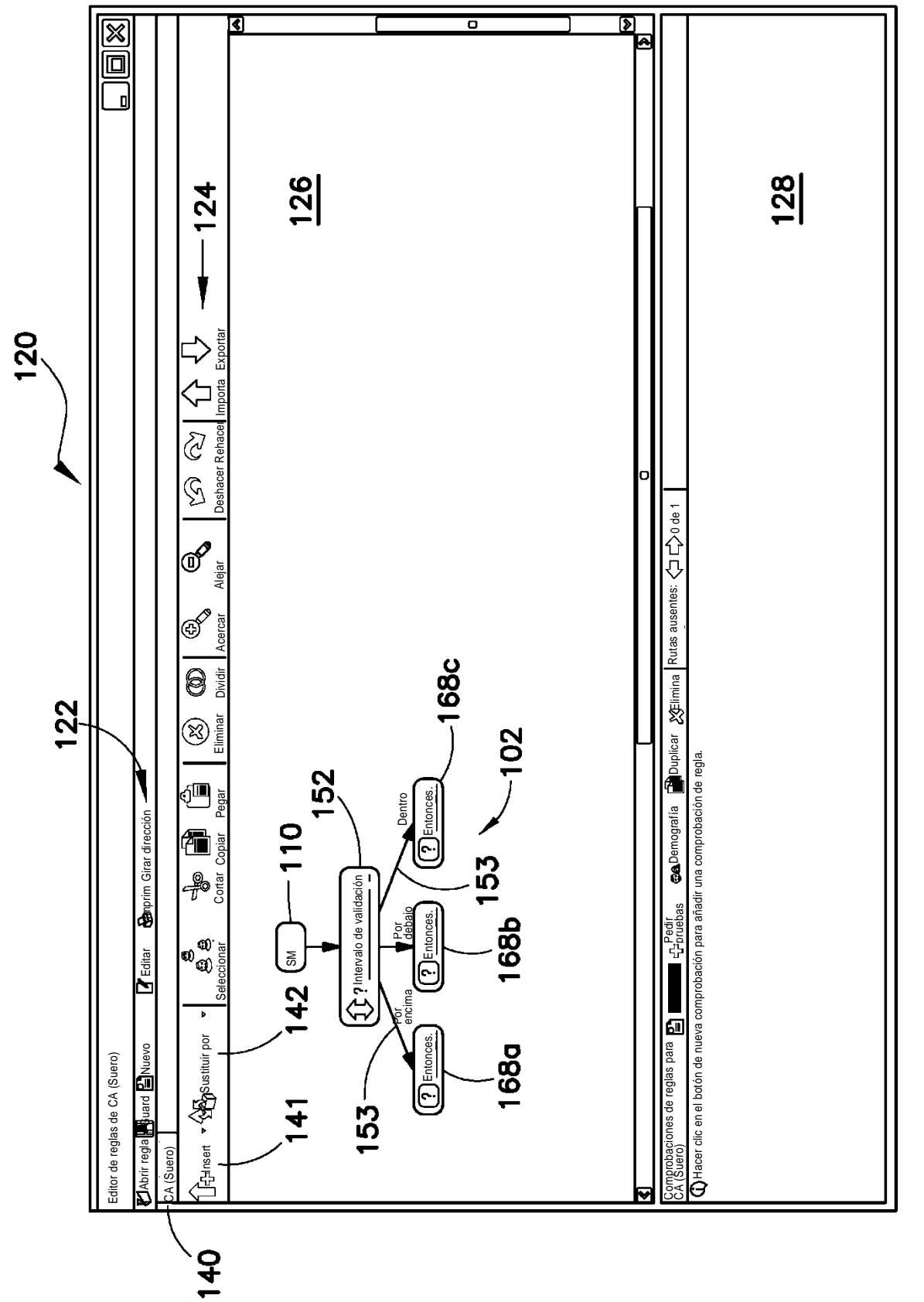

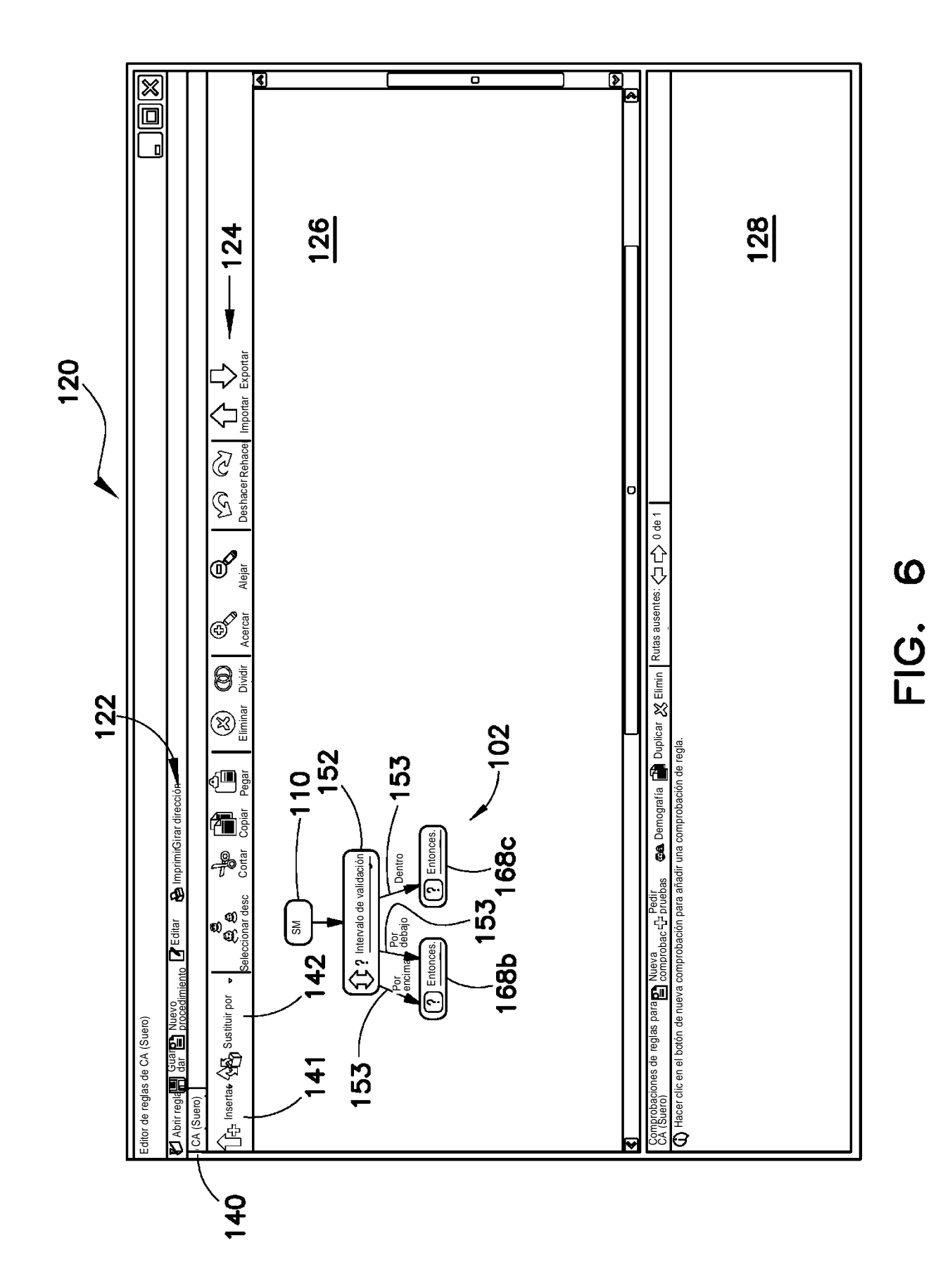

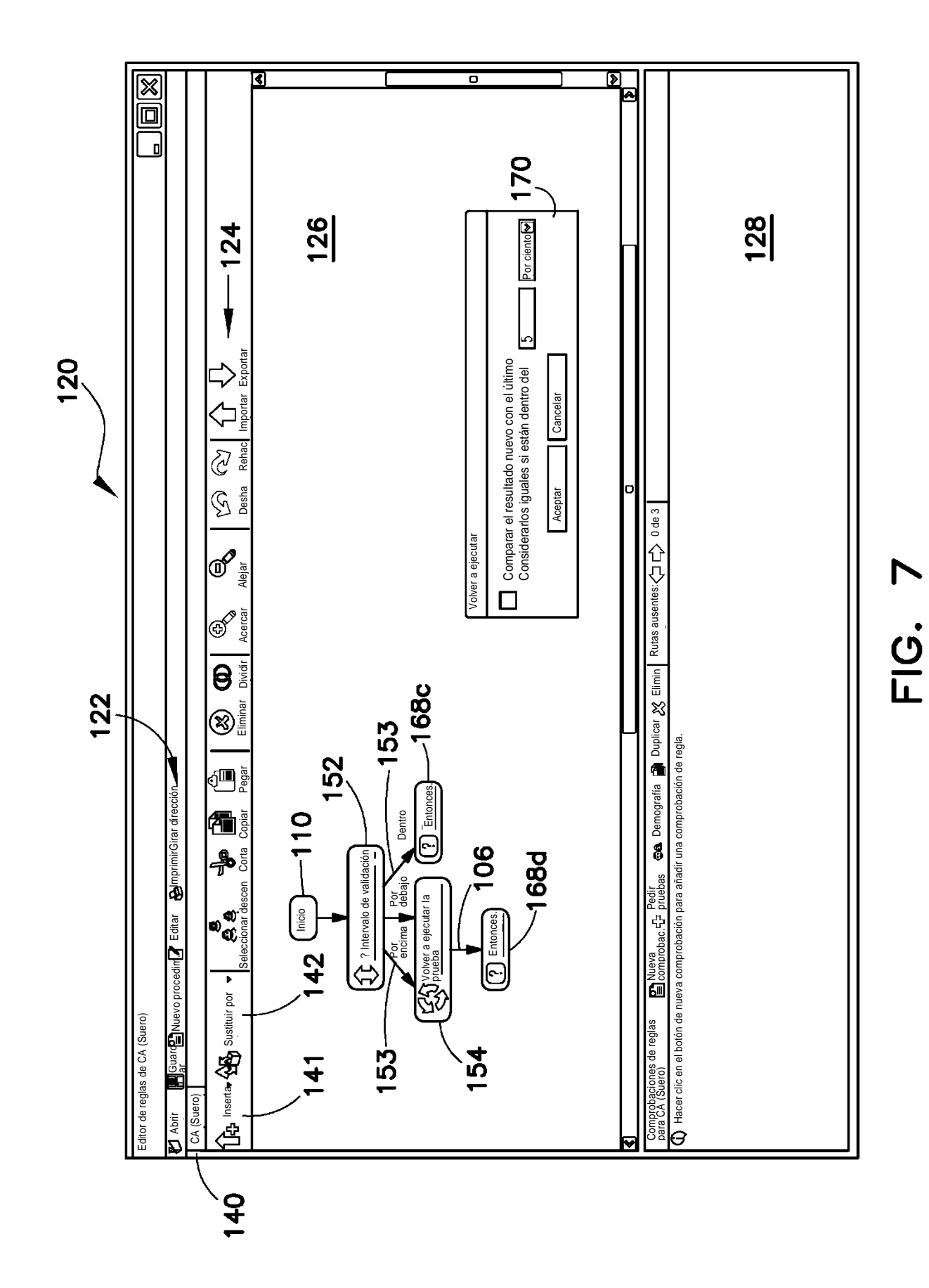

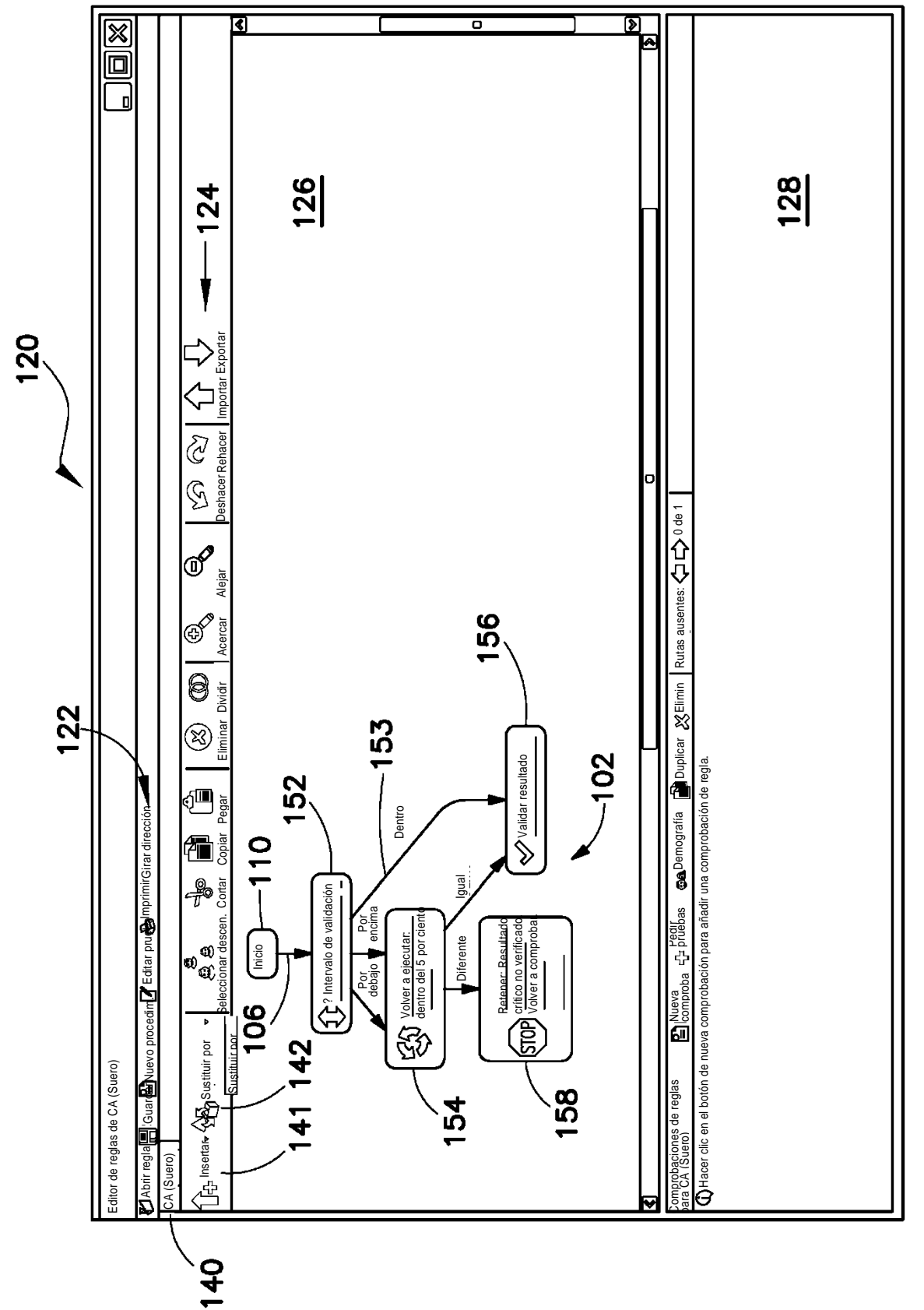

21

FIG. 8

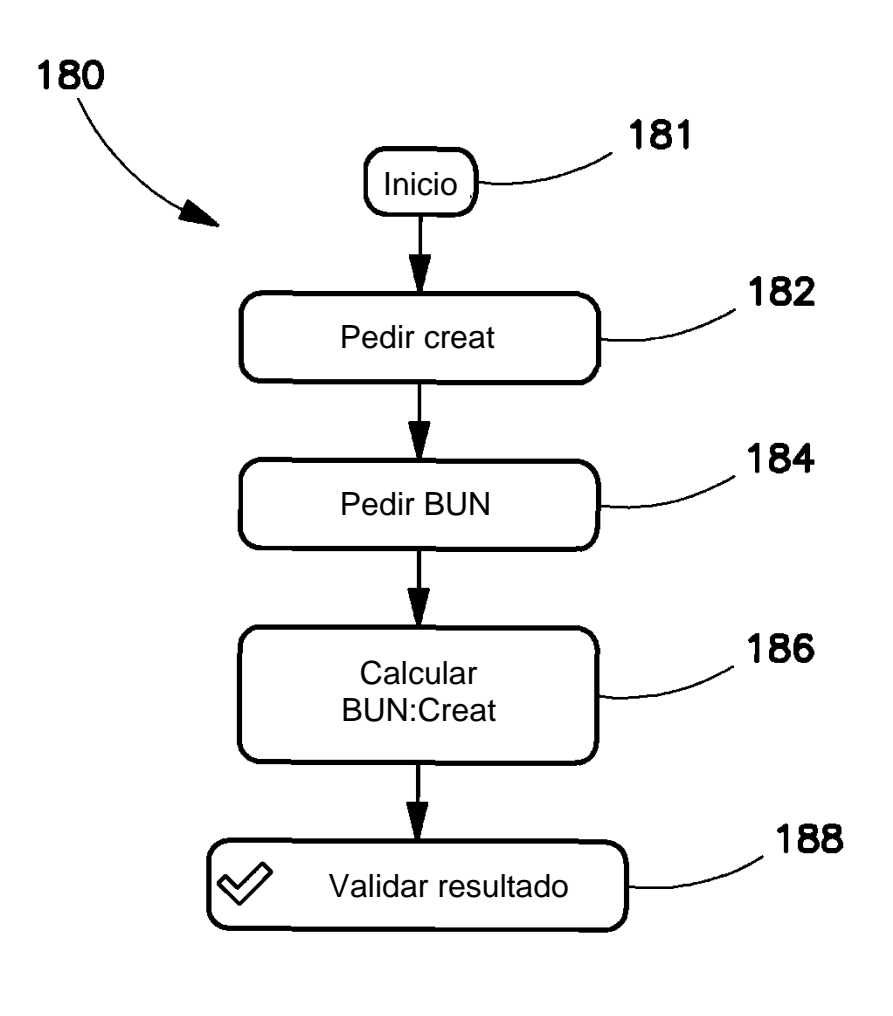

**FIG. 9**